# **Release Testing - 4.6.1**

- [Testing Blocker Tickets](#page-0-0)
	- [External Projects](#page-0-1)
		- [Hydra](#page-0-2)
		- $\circ$  [Islandora](#page-0-3)
		- [Testing Plan](#page-0-4)
		- [Sanity Builds](#page-0-5) <sup>o</sup> [Filesystem Federation](#page-1-0)
		- <sup>o</sup> [One-Click Run](#page-2-0)
			- **[Manual Tests](#page-2-1)**
		- [Database Tests](#page-2-2)
		- o [fcr:backup/fcr:restore Functionality](#page-2-3)
			- **[Resources](#page-2-4)**
		- <sup>o</sup> [Multi-thread Tests](#page-3-0)
		- [Resources](#page-3-1) [Vagrant Tests](#page-3-2)
			- [Manual Tests](#page-4-0)

## <span id="page-0-0"></span>Testing Blocker Tickets

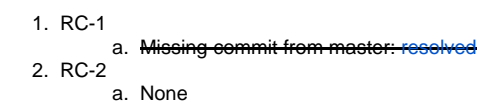

## <span id="page-0-2"></span><span id="page-0-1"></span>External Projects

• Hydra

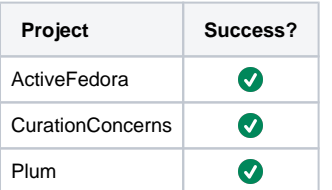

### • Islandora

## <span id="page-0-4"></span><span id="page-0-3"></span>Testing Plan

```
git clone https://github.com/fcrepo4/fcrepo4
cd fcrepo4
git checkout 4.6.1-RC
```
### <span id="page-0-5"></span>Sanity Builds

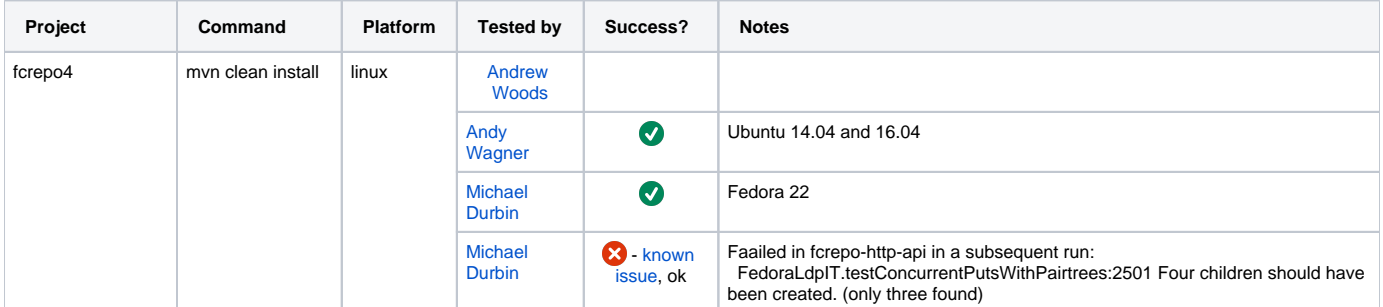

<span id="page-1-0"></span>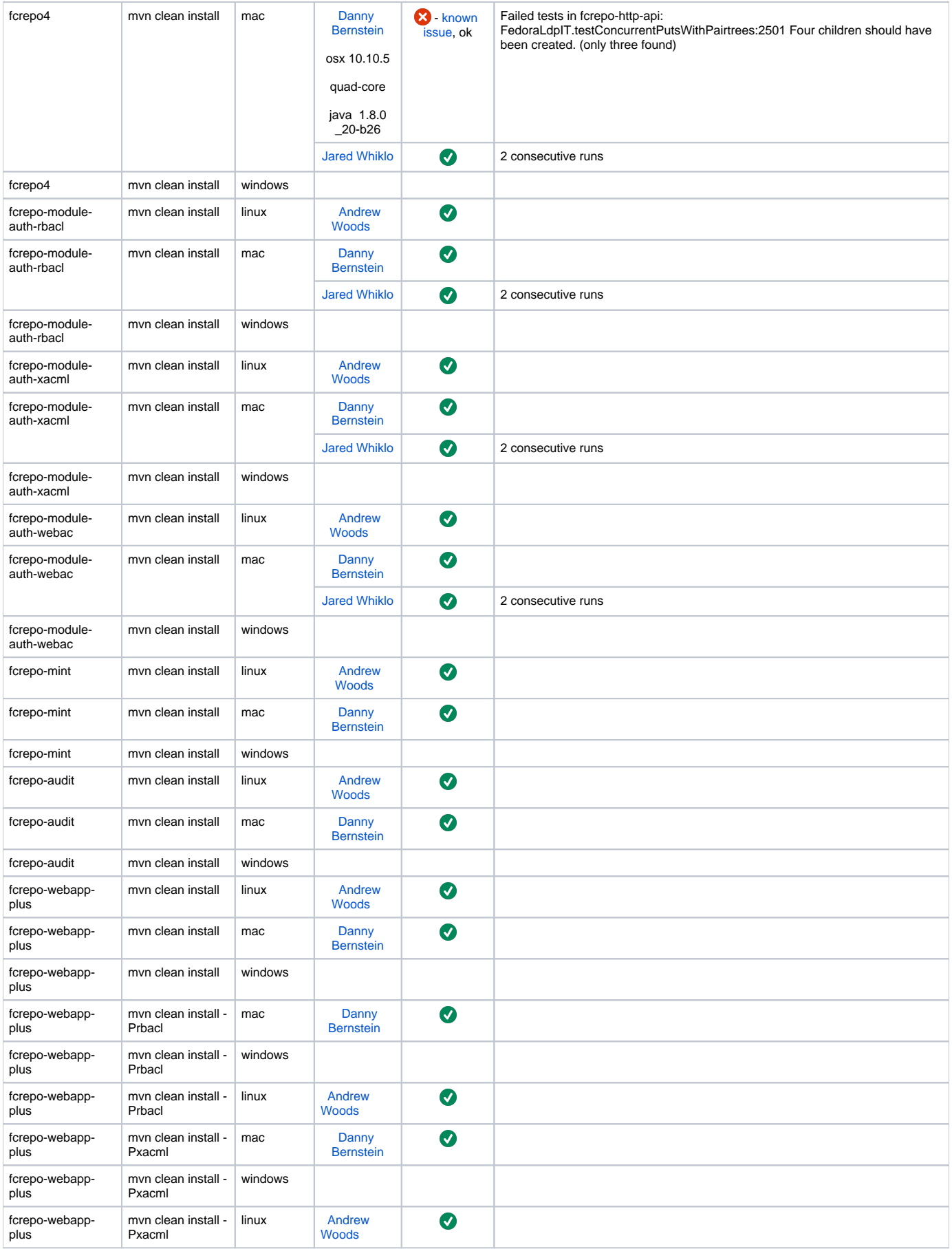

### Filesystem Federation

[Test simple federation](https://wiki.duraspace.org/display/FEDORA4x/Filesystem+Federation)

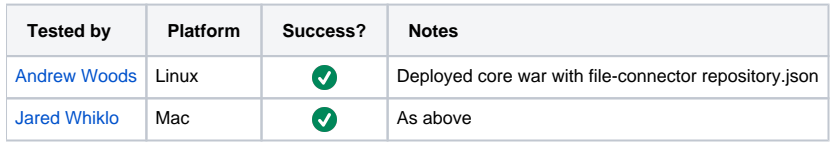

### <span id="page-2-0"></span>One-Click Run

cd fcrepo-webapp; mvn clean install -Pone-click

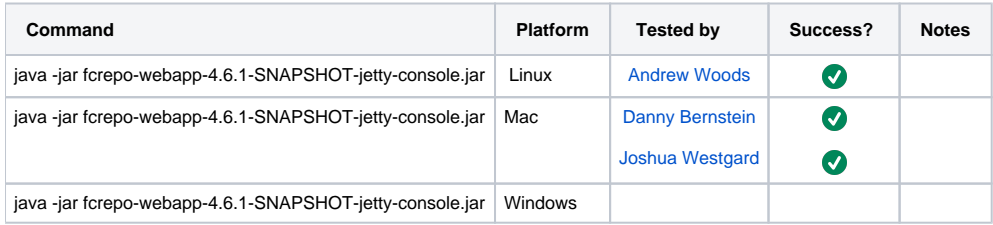

#### <span id="page-2-1"></span>**Manual Tests**

All of the below should take place in the HTML UI and non-vagrant tests should run against **fcrepo-webapp-plus.**

- 1. Create nested containers
- 2. Create binary resources
- 3. Run fixity on binary
- 4. Update Properties: Perform SPARQL-Update on container
- 5. Update Properties: Perform SPARQL-Update on binary
- 6. Delete container
- 7. Delete binary
- 8. Use transactions
- 9. Create versions
- 10. View versions
- 11. Rollback versions

### <span id="page-2-2"></span>Database Tests

With Tomcat7 deployment, run above manual tests with alternate backend databases ([Configuring JDBC Object Store](https://wiki.lyrasis.org/display/FEDORA4x/Configuring+JDBC+Object+Store))

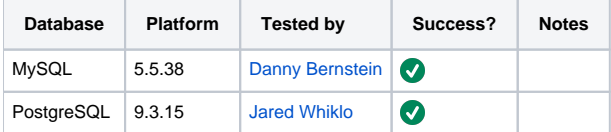

#### <span id="page-2-3"></span>fcr:backup/fcr:restore Functionality

These tests are designed to ensure the proper function of the 'fcr:backup/fcr:restore' features by testing them against various Fedora configurations. The validity of the 'restore' can only be determined by crawling the repository and verifying the successful retrieval of the repository's content.

If the anticipated Fedora release is not backwards compatible with the previous version of Fedora, then the "From Fedora Version" should be the previous version. Otherwise, it is sufficient to test the fcr:backup/fcr:restore functionality using the same version.

#### See: [RESTful HTTP API - Backup and Restore](https://wiki.lyrasis.org/display/FEDORA4x/RESTful+HTTP+API+-+Backup+and+Restore)

```
# Backup
curl -X POST localhost:8080/rest/fcr:backup
# Restore
curl -X POST -d "/path/to/backup/directory" localhost:8080/rest/fcr:restore
```
#### <span id="page-2-4"></span>**Resources**

- These python scripts [fcrepo-testing](https://github.com/aic-collections/fcrepo-testing) can be used to load RDF content and binary content to a Fedora repository and verify the integrity of the loaded resources. Output from the load process can be used to verify the integrity of a 'restored' repository. See the [README](https://github.com/aic-collections/fcrepo-testing) for more info.
- This [script](https://github.com/awoods/fcrepo-java-client-etc) can be used to walk your repository, failing if a non-success response is encountered.

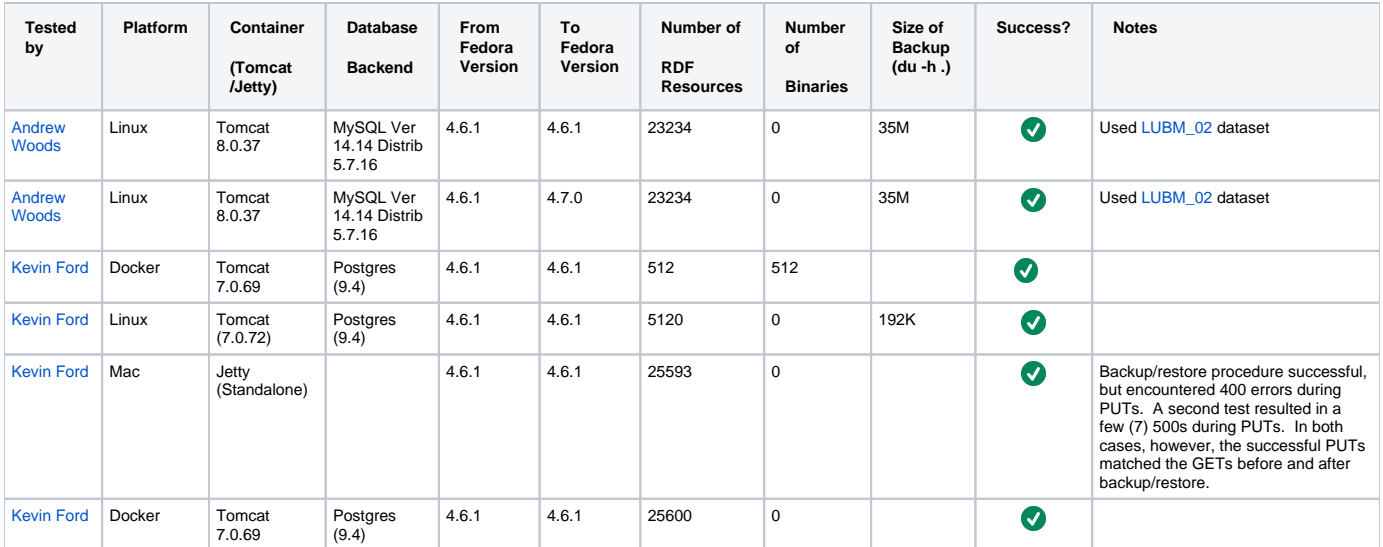

NB: "Success" is measured not by receiving a "204 No Content" message after the 'fcr:restore' command, but by performing a GET on every resource in the repository and receiving "200 OK" messages.

#### <span id="page-3-0"></span>Multi-thread Tests

These tests are designed to ensure the integrity of the repository when loading content in a multi-threaded fashion. Testing for repository corruption should entail confirming the successful load of resources, the successful fetching of resources, and the successful deletion of resources. Prior to 4.6.1, these tests would result in repository corruption.

#### <span id="page-3-1"></span>**Resources**

These python scripts - [fcrepo-testing](https://github.com/aic-collections/fcrepo-testing) - can be used to load RDF content and binary content to a Fedora repository and verify the integrity of the loaded resources. See the [README](https://github.com/aic-collections/fcrepo-testing) for more info.

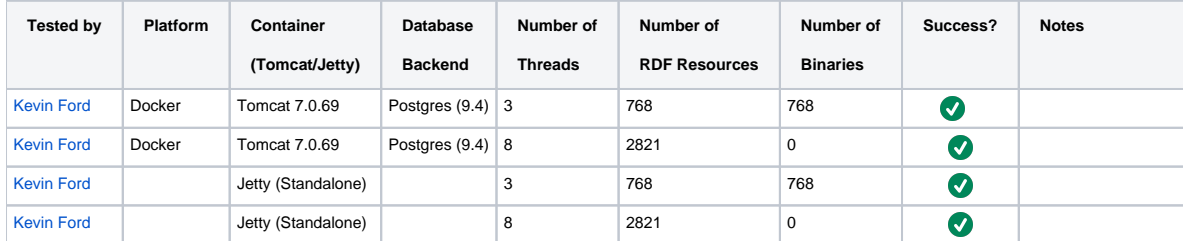

NB: "Success" is measured by receiving all 201s when loading content, all 200s when performing a GET on each loaded resource, and all 204s when finally deleting the content.

### <span id="page-3-2"></span>Vagrant Tests

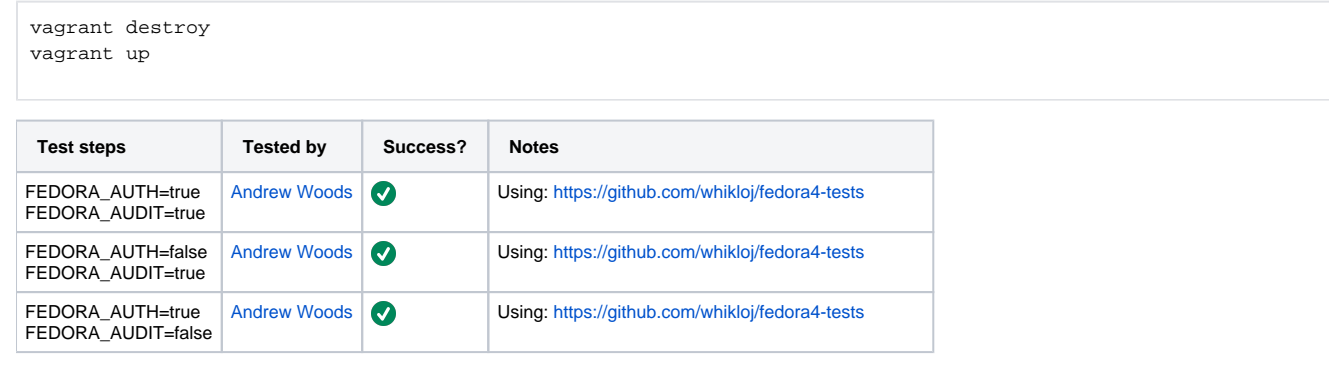

#### <span id="page-4-0"></span>**Manual Tests**

Same as above, plus:

- 1. Verify audit events are in triplestore
- 2. Verify resources are in triplestore
- 3. Verify resources are in Solr
- 4. Verify authorization works for the two auth-enabled configurations
- 5. Verify reindexing to triplestore works

[1] [Testing scripts](https://github.com/whikloj/fedora4-tests)

[2] [Fedora 4 Release Test Suite](https://github.com/yinlinchen/fcrepo4-release-test-suite)